## 先方負担手数料(総合振込)の確認・変更

下記に先方負担手数料(総合振込)の確認・変更方法を記載します ※当方負担手数料についても同様

- 1.管理者ユーザーでログイン
- 2.管理・変更、企業情報をクリック

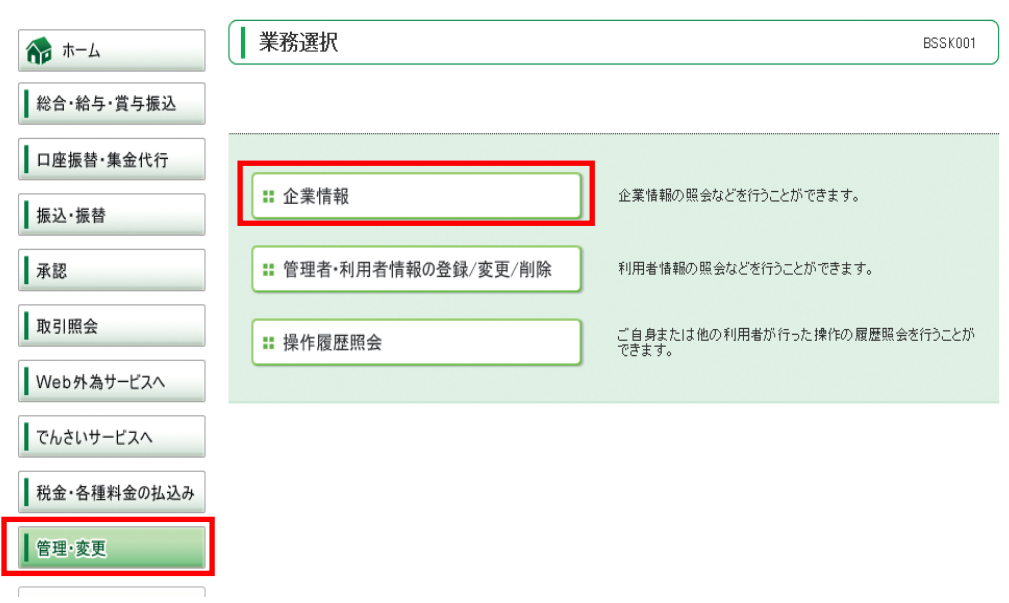

3.手数料情報の先方負担手数料[総合振込]の変更をクリック

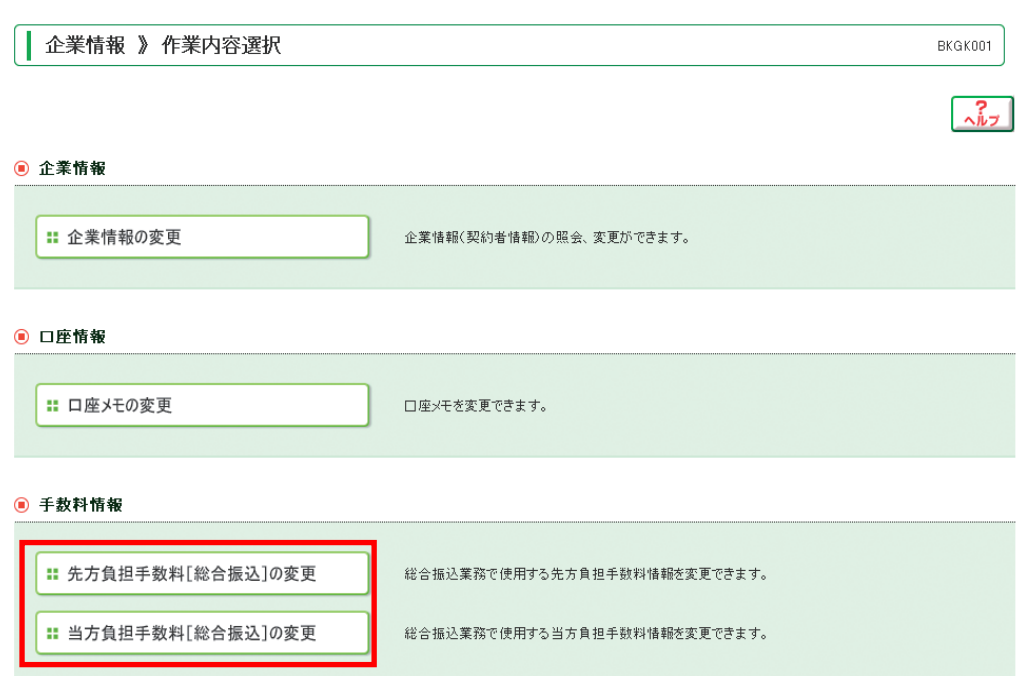

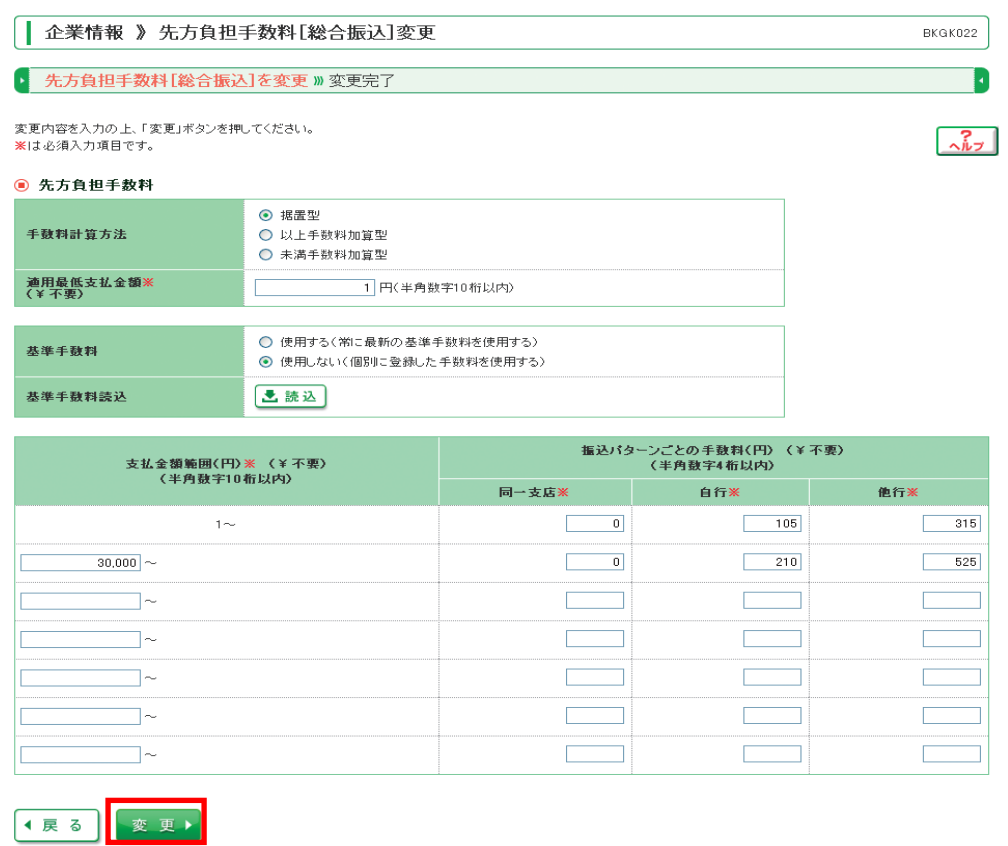

※参考 ユーザーズ (オンライン) マニュアル 管理 > 企業情報変更 > 先方負担手数料の登録・変更(総合振込) https://www.chushin.co.jp/biz\_web/manual/bsl0506.html